## MAP Your Property

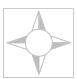

The next step in designing a customized management strategy is to inventory the features and uses of your property on a land use map. Below

is an example that illustrates the types of features to include when developing a map of your own property. The base image of the schematic below is a print out from the *Web Soil Survey*, a free online natural resource information system. Web Soil Survey is available to the public at:

## http://websoilsurvey.nrcs.usda.gov/app/

To create your map, download an image from the *Web Soil Survey* or another map source as your base. Then, mark the fields, structures, land forms, water bodies, problem areas, and other notable uses and features. Or, you can sketch a basic hand drawing of the property's main features on the following page.

The map you create will be your reference point for planning future activities, such as placement of fences or tree plantings. Keep the map as a record of your baseline, or starting point. As you implement changes, update your property map to indicate any added measures.

## **Using Web Soil Survey**

You can do much more than generate a map with *Web Soil Survey*. Go to the *Suitabilities and Limitations for Use* section under the *Soil Data Explorer* tab. The information available here includes:

**Land Classification:** Maps and reports for Farmland Classification to identify areas of prime farmland or Capability Class (a ranking of soil suitability for cropland).

**Vegetative Productivity:** Maps and reports of expected crop yields for a variety of crops, including hay and pasture.

**Building Site Development:** Maps and reports with information on soil limitations for home sites.

**Soil Properties and Qualities:** Information on depth to seasonal high water tables as well as flooding and ponding frequency.

Site Breezy Hills Farm

Date Sept. 2008

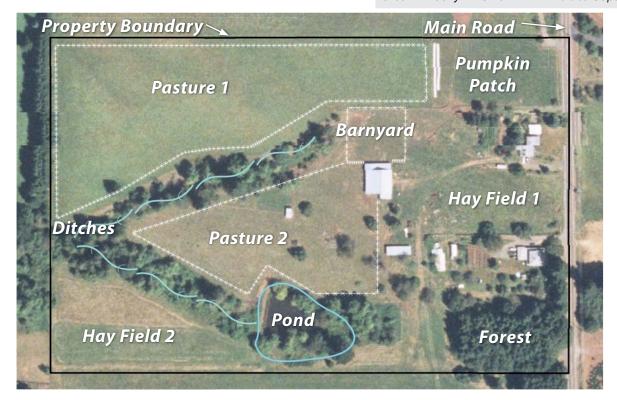

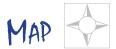

Your Property sheet 2 of 2

Property Map Site Date

**Legend** (common symbols to use for hand-drawn maps):

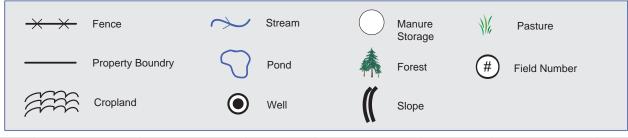

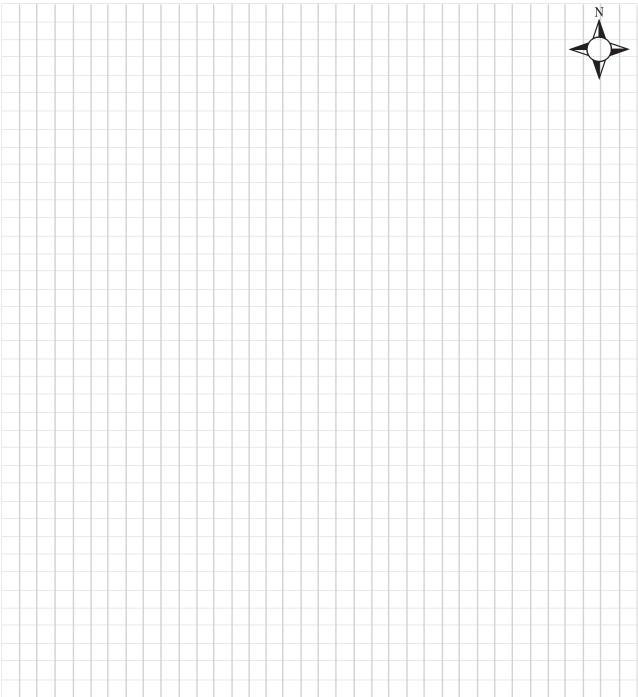